## 2. Analiza prin simulare a sistemului complet: turbină, generator, redresor activ, nivel de tensiune continuă, invertor, filtru de rețea și rețea

Pentru analiza detaliată a unui sistem de producere a energiei electrice este necesară implementarea unui program de simulare cât mai detaliat și cât mai apropiat de realitate. La nivelul literaturii de specialitate, puține documente cercetează acest subiect suficient de detaliat, cu alte cuvinte, prea puțină informație există despre programe de simulare atât de ample, care să simuleze integral problema, plecând de la turbină până la debitarea puterii în rețeaua publică. Marea majoritate a documentelor se referă la analiza defalcată pe segmente, fie de la turbină până la nivelul de tensiune continuă, fie de aici până la punctul de cuplare la rețea.

Provocarea la care s-a găsit soluție a fost, așadar, implementarea unui program complex care să înglobeze toate elementele unui sitem de conversie a energiei eoliene în energie electrică.

#### 2.1 Modelul de simulare al turbinei, generatorului și redresorului activ

Modelul de simulare al acestui segment din program, constă în modelarea turbinei împreună cu strategia MPPT care a fost detaliată în primul raport de cercetare, apoi generatorul sincron cu magneți permanenți respectiv redresorul activ.

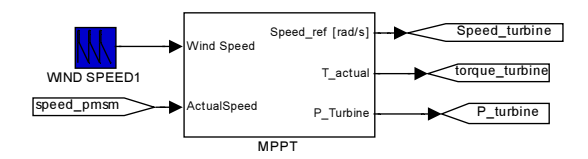

Fig.1 Unitatea e MPPT a sistemului

În figura 1 este prezentată unitatea de calcul pentru extragerea puterii maxime din turbină. Aceasta are ca intrare o anumită variație a vântului, respectiv viteza reală a generatorului, iar de aici, profitând de curba de performanță a turbinei funcție de TSR se calculează viteza de referință a mașinii.

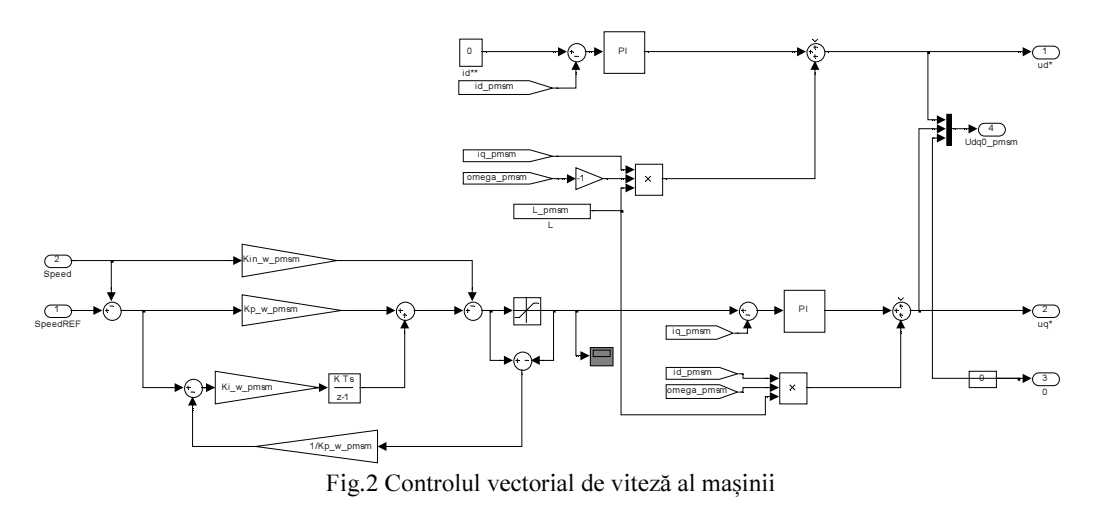

Generatorul sincron este controlat prin tehnica controlului vectorial. Având în vedere că din caclulul sistemului MPPT reiese valoarea de referință de viteză, controlul vectorial se construiește pentru această aplicație. Regulatoare tip PI utilizate se acordeză funcție de parametrii mecanici ai generatorului, pentru reglajul de viteza, respectiv funcție de parameetrii energetici, pentru reglajul curenților pe axele D și Q, respectiv pentru extragerea puterii active maxime. Din controlul vectorial, rezultă referințele de viteză pe cele două coordonate, D și Q. În realitate, aceste două referințe de tensiune, se transformă în componente trifazate, și se aplică unui invertor care controlează generatorul. Cum acest aspect nu prezintă un interes deosebit la nivelul studiului actual, s-a realizat o simplificare: cele două tensiuni referință pe cele două axe, sunt aplicate direct mașinii (vezi figura 3), ca model construit tot pe axele DQ0.

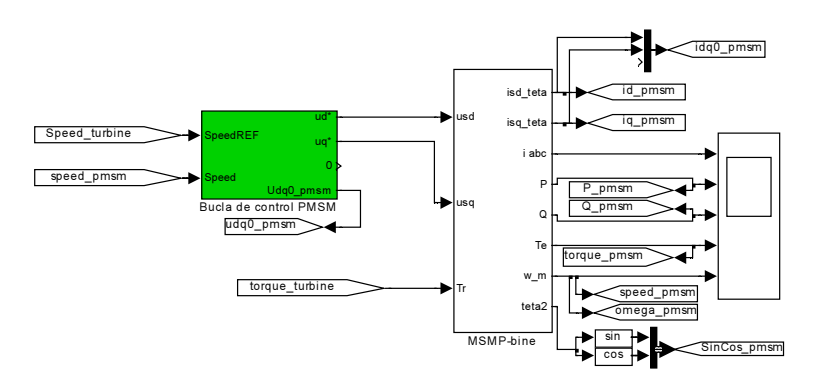

Fig.3 Sistemul buclă de control vectorial - generator sincron

Modelul mașinii (vezi figura 4), este realizat pe marginea ecuațiilor clasice ale mașinii sincrone cu magneți permanenți, având ca repere de intrare parametrii mașinii, cuplul de la turbină respectiv cele două tensiuni în cuadratura.

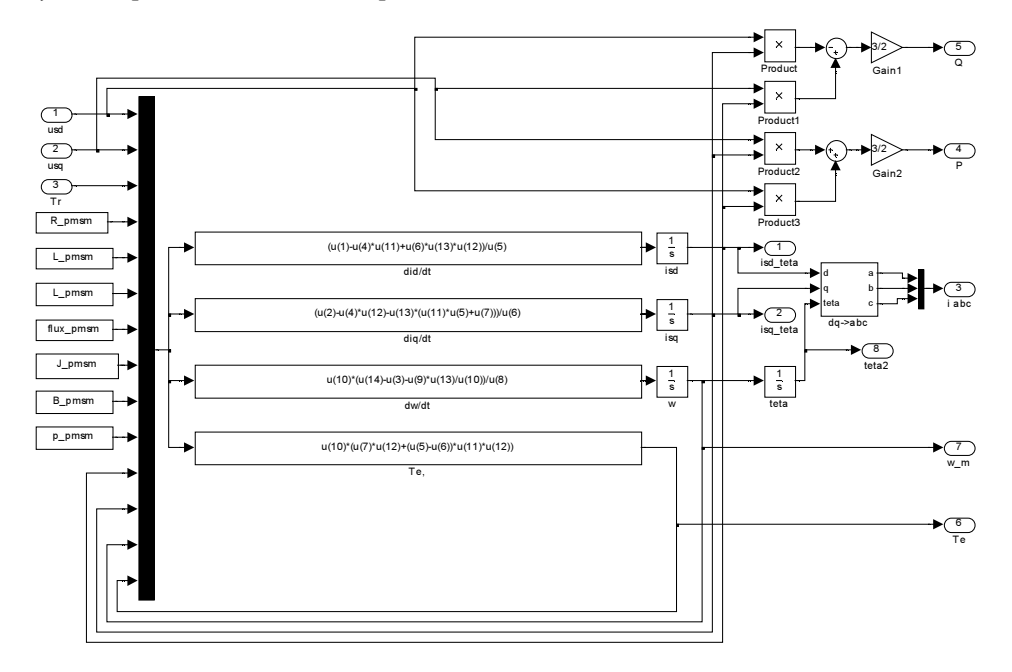

Fig.4 Modelul implementat pentru simularea GSMP

Practic, în programul de simulare, cum comanda GSMP se face direct pe cele două axe, redresorul activ nu mai este necesar. În acest caz, din modelul mașinii, bazat pe ecuații analitice se calculează curenții, puterile, cuplul respectiv unghiul rotoric, după cum se vede și în figura 4. Aceste elemente calculate, vor fi utilizate în cele ce urmează la restul componentelor sistemului.

## 2.2 Modelul de simulare al etajului de tensiune continuă

Având în vedere faptul că până în acest moment, toate etajele din simulare s-au realizat pe marginea ecuațiilor analitice, și bateria de condensatoare, care dealtfel reprezintă etajul de tensiune continuă, se va modela analitic. Defapt, componenta de curent continuu corespunzătoare fie puterii active, fie celei reactive influențează nivelul de tensiune continuă fie prin creșterea sau descreșterea tensiunii pe condensator.

Folosind ecuațiile consacrate se pot obține din puterea activă și reactivă componentele de curent continuu care afectează nivelul de tensiune pe bateria de condensatoare.

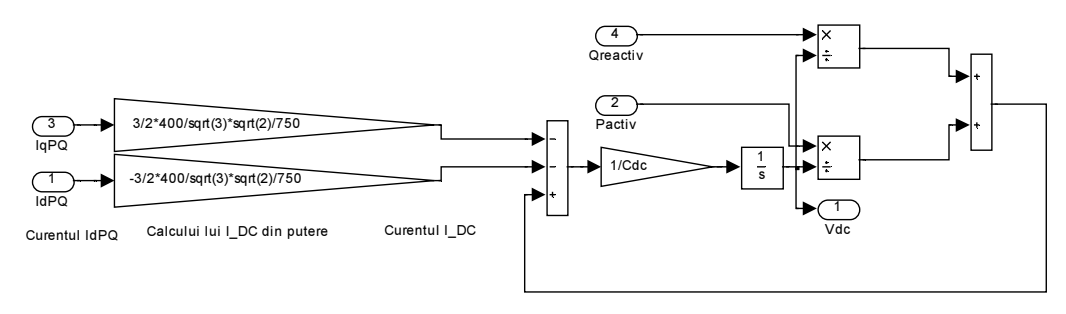

Fig.5 Modelul implementat pentru simularea etajului de tensiune continuă

În acest caz, practic când se extrage putere din generatorul sincron această putere este tradusă într-o componentă de curent care face ca tensiunea pe condensatori să crească. Ca atare, are loc o acumulare de putere pe nivelul de tensiune continuă. Această acumulare trebuie controlată de către învertorul care cascadează bateria de condensatoare pentru a nu periclita integritatea lor. Daca puterea care intră în etajul de tensiune continuă nu este evacuată prin intermediul invertorului în rețeaua publică, tensiunea pe condensatori riscă să crească la nivele care pot duce la distrugerea condensatorilor.

### 2.3 Modelul de simulare al invertorului și al filtrului de cuplare la rețea

Sistemul care cascadează bateria de condensatoare este format dintr-un invertor trifazat cuplat la rețeaua publică prin intermediul unui filtru tip LCL, adică tip condensator inductor condensator. Această strcutrură de sistem pentru cuplare la rețea este clasică, prezentată în detaliu în literatura de specialitate.

Modelarea invertorului este bazată pe calcularea componentelor de tensiune în coordonate DQ0. Înainte de a discuta despre metoda propriu zisă de calcul a celor două componente, trebuie să amintim necesitatea determinării frecvenței reale a rețelei și deci implicit a unghiului acesteia. Cu acest scop se utilizează o unealtă care fixează la compoenta D a tensiunilor rețelei la 0 și, raportând la o pulsație de  $2*pi*50Hz$ , se determină abaterea componentei Q față de acestă pulsație ideală. De aici automat este determinat unghiul tensiunii și astfel se poate realiza o sincronizare a tensiunilor invertorului de cuplare la rețea cu rețeaua propriu zisă. În literatura de specialitate această unealtă poartă numele de Phase Lock Loop sau PLL.

Având acum parametrii de sincronizare cu rețeaua determinați, urmează să se implementeze controlul convertorului. Așa cum s-a procedat și pentru controlul generatorului, aici se va proceda la controlul învertorului uzând de control vectorial.

Mai devreme s-a amintit faptul că tensiunea pe bateria de condensatore trebuie să rămână constantă. Ca atare, parametrul referință pentru acest control are să fie tocmai această tensiune.

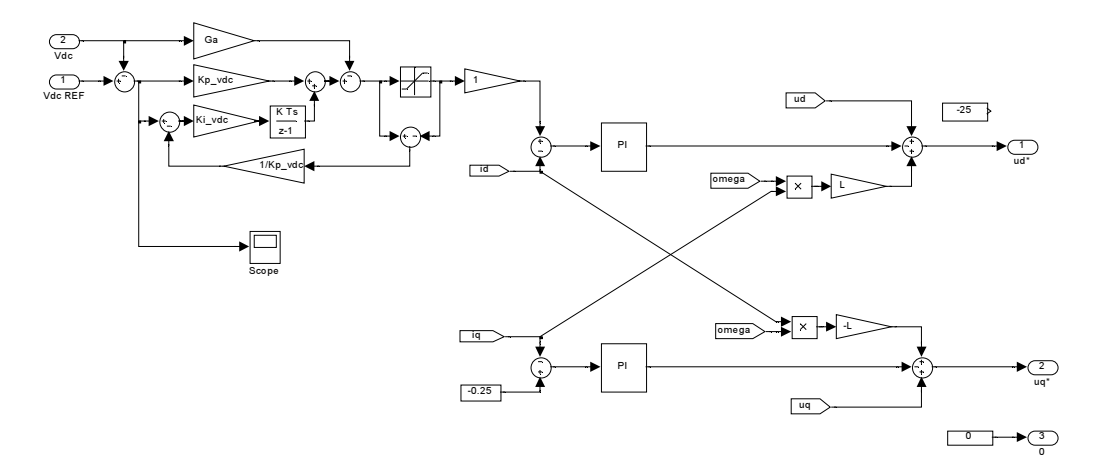

Fig.5 Controlul vectorial al invertorului de cuplare la rețaua publică trifazată

Precum se poate observa în figura 5, controlul vectorial este aplicat asemenea redresorului activ atașat generatorului. De această dată, parametrii sunt reprezentați de inductivitatea filtrului din aval de invertor, respectiv de către parametrii rețelei determinați la pasul anterior.

Coordonatele regulatoarelor sunt determinate utilizând metode consacrate, vast dezbătute la nivelul literaturii de specialitate.

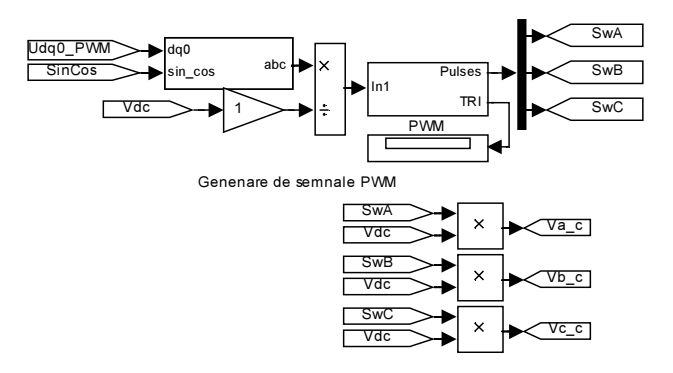

Fig.6 Modelul de simulare al invertorului trifazat

Având deja calculate componentele DQ0 ale tensiunilor, utilizând transformata Park inversă se obțin cele trei tensiuni altenative, care raportate la tensiunea de pe etajul de CC sunt aplicate unui bloc tip PWM (vezi figura 6). Astfel se determină momentul de comutație al tranzistoarelor urmând să se determine forma de undă a tensiunii comutate, în jurul celei fundamentale.

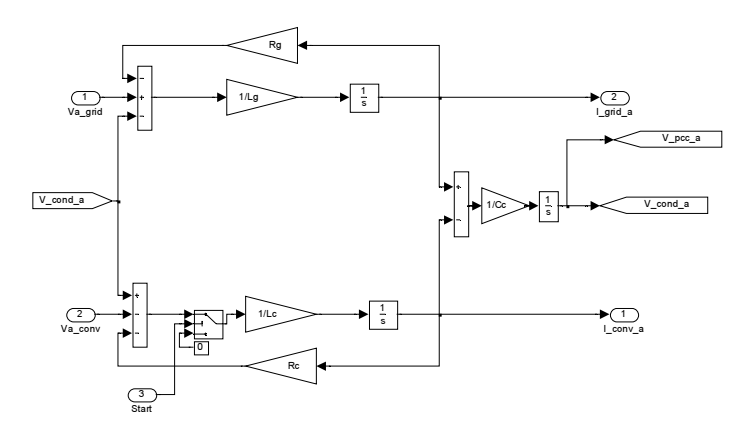

Fig.7 Modelul de simulare filtrului LCL pe o fază

Modelarea filtrulul LCL a fost realizată tot pe baza ecuațiilor analitice. Așa cum se vede și în figura 7, filtrul are la un punct tensiunea de la rețea iar la alt punct, cea de la invertor. Acordarea lui duce ca pe rețea, pertubațiile să rămână într-o plajă acceptabilă de valori, pentru a injecta armonici de comutație cât mai puține. În figura 8 se poate distinge întreaga structură a filtrului.

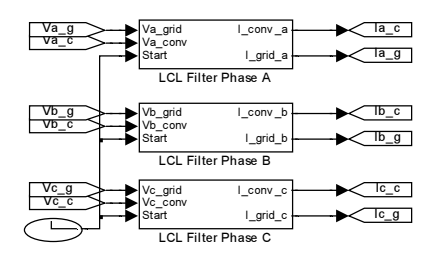

Fig.8 Modelul de simulare filtrului LCL pe trei faze

# 2.4 Rezultatele simulărilor și verificare corectitudinii programului de analiză

Pentru analiza programului de simulare s-a impus un profil de vânt oarecare, pe marginea căruia s-a urmărit comportamentul sincron al întregului sistem simulat într-un singur program.

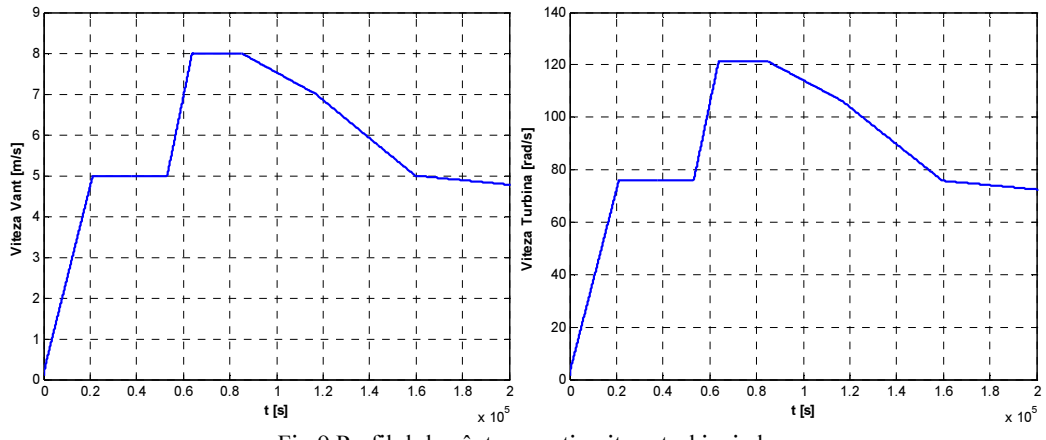

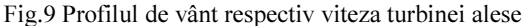

Considerând variația de mai sus, puterile care au fost vehiculate de la turbină spre generator, prin intermediul metodei MPPT, iar mai apoi, de la etajul de tensiune continuă către rețea sunt prezentate în figura 10.

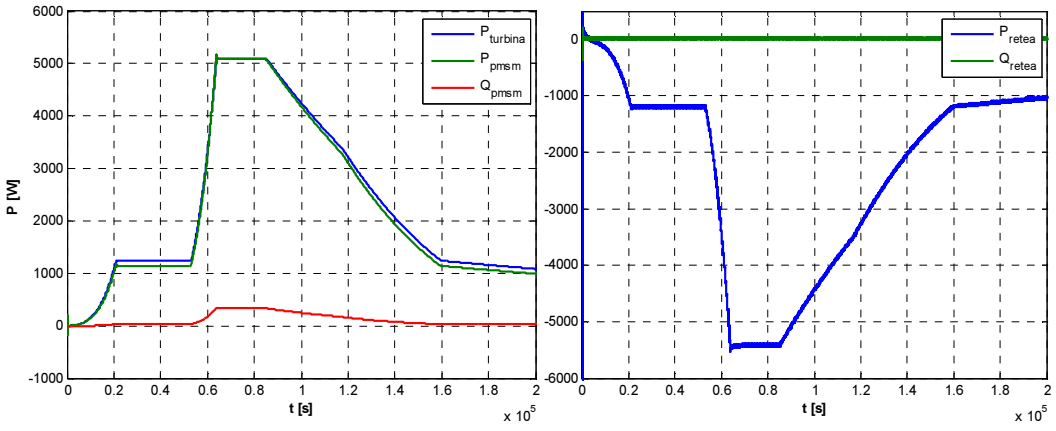

Fig.10 Puterile vehiculate, de la turbină către generator (stânga) și de la invertor spre rețea (dreapta)

Se poate observa în figura 10, că puterea activă totală debitată pe rețea este practic suma puterii active și reactive absorbite din generator. Totodată se poate observa că puterea reactivă debitată pe rețea este constant 0.

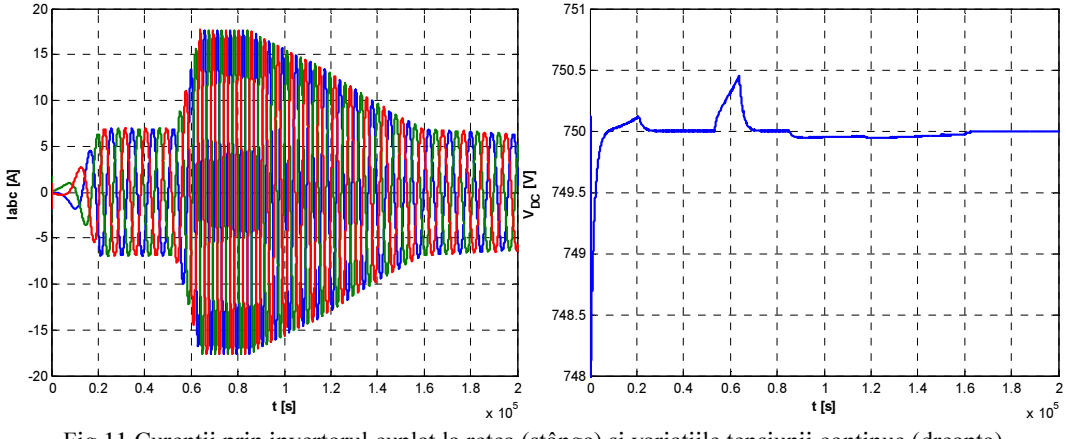

Fig.11 Curenții prin invertorul cuplat la rețea (stânga) și variațiile tensiunii continue (dreapta)

Controlul sistemul este foarte bine realizat, ceea ce o dovedește foarte mica variație a tensiunii continue pe bateria de condensatoare. La o tensiune impusa de 750Vcc variațiie sunt sub 0,5V ceea ce este extrem de puțin, aproape neglijabil. În figura 11 se pot distinge curenții pe invertorul cuplat la rețea, a căror variație corespunde la variația de putere activă.

Rezultatele de mai sus validează total programul de simulare realizat, ca atare acesta poate fi folosit fără nicio problemă pentru analizele viitoare în cadrul proiectului de cercetare în derulare.